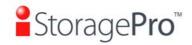

## **DOCK VIEW HARD DRIVE INSTALLATION INSTRUCTION**

**DESCRIPTION: iT2DOCKV00T** Page 1 of 2 REV. A

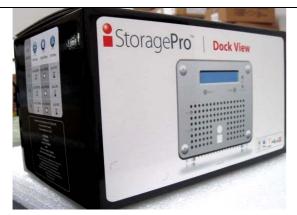

1) Dock View Package

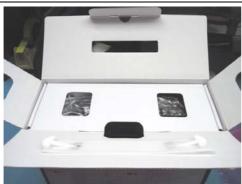

- 2) Open box and to check accessory box components.
- a. Product information card.
- b. White box with accessories.
- c. Enclosure.

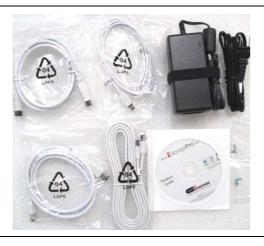

- 3) White accessory box.
- a. Universal AC power adapter.
- b. eSATA-eSATA cable.
- c. Fire wire 400-400 cable.
- d. Fire wire 800-800 cable.
- e. USB 2.0-Mini USB 2.0 cable.
- f. Product Guide CD VER. 1.1
- g. Two HDD screw sets.

DOCK VIEW Page 1 of 2 3/15/2011

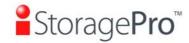

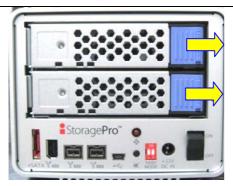

4) Take enclosure out from plastic bag and remove drive trays by pushing the blue eject button towards the right.

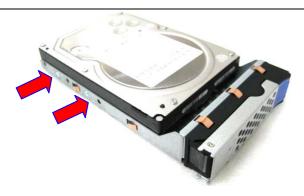

5) Install hard disk drive to drive trays using screws in accessory box. Then install hard drives back to the unit.

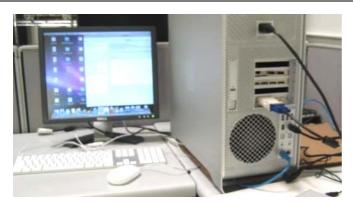

6) Before plug in Dock View to your system, please follow the next page to complete the RAID set up then it's all good to go.

DOCK VIEW Page 2of 2 3/15/2011

## **2** Storage Pro™ RAID Setup Guide

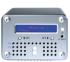

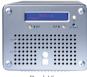

Pocket View

Dock View

| RAID MODE    | 1   | 2   |
|--------------|-----|-----|
| RAID 1       | off | off |
| RAID 0 Strip | off | on  |
| RAID 0 Span  | on  | off |

By default, the system is set to RAID 1 Mirroring. To change to RAID 0, please do the following:

- 1. Change the RAID setup to RAID 0 by toggling the switches at the back of the unit. Refer to the table on the left
- 2. Restart the machine. As the machine powers up, press the Re-Init button (Left Arrow) on the LCD Display.
- 3. After the disk initialization is complete, you will be prompted to confirm your RAID mode change to RAID 0. Press the Re-Init button again to confirm.
- 4. Once the display shows "Active," you may connect the system to your host computer.

\*Please note: Changing the RAID mode will erase your data. Please back up your data properly before setup.

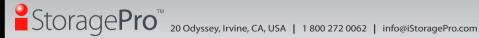

© Copyright 2009 Ci DESIGN. Ci DESIGN and iStoragePro are registered trademarks of Commercial and Industrial Design Co., Inc. All rights reserved. Other products, trademarks, and company names used in this publication are for identification purpose only and may be trademarks or tradenames of their respective companies. Information in this document is provided in connection with Ci DESIGN products. All products, dates, specifications, features, and figures specified are preliminary based on current expectations, and subject to change without notice.